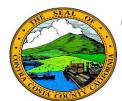

## **Contra Costa County PeopleSoft Training**

### Employee Self Service

#### **Quick Reference Guide**

# Review Dependent & Beneficiary Coverage Summary

- 1. Click the **Benefits** tile on the **Employee Self Service** home page.
- 2. Click the **Dependent/Beneficiary Info** link on the **Benefits Self Service** page.
- 3. Click the **Dependent/Beneficiary Coverage Summary** link
- Review information in the Dep/Ben
   Details table on the Dependent and
   Beneficiary Coverage Summary page.

#### Note

The **Dep/Ben Details** table lists a dependent/ beneficiary only if he/she is covered in a medical, dental, or vision plan or if he/she has been allocated on a life insurance or a deferred compensation plan.

All dependents and beneficiaries are listed on the **Dependent and Beneficiary Information** grid on the **Dependent and Beneficiary Information** page.

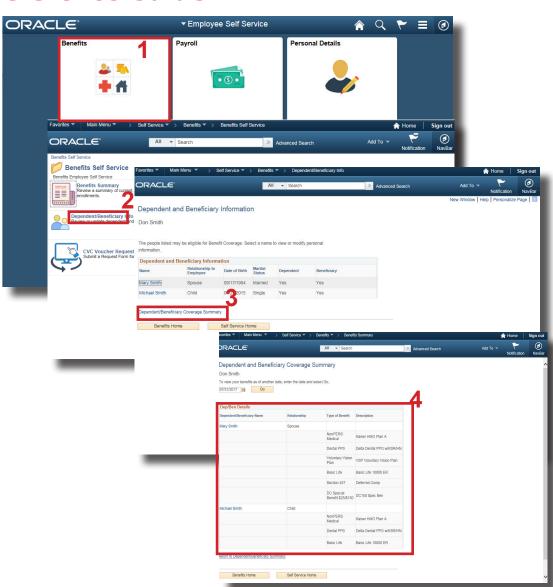